Yannick W. TSEN

# Projet Arduino

# Sommaire :

- Page 3 : Présentation
- Page 4-6 : Montage LED
- Page 7-15 : Montage Récepteur / Emetteur Infra Rouge
- $\triangleright$  Annexe

# Salle Connecté

# Le Matiériel utilisé :

- Une Carte Arduino Uno
- Une BreadBord
- 18 Jumper Câbles M/M
- Un Module Bluetooth
- Un Emetteur Infra-Rouge
- Un Récepteur Infra-Rouge
- Un Téléphone Android
- Une Led

# Présentation du projet :

Mon but dans ce projet est de pouvoir contrôler via une application mobile développée a l'aide de **MIT App Inventor 2** une salle avec les appareils suivant :

- Un Lecteur Blu-ray
- 2 Lampes
- Une télévision
- Une banderole LED
- Une chaine Hi-Fi

Le téléphone se connecte à l'Arduino en Bluetooth puis l'information est envoyé en Bluetooth et active un signal infra-rouge pour contrôler les appareils.

Montage Led

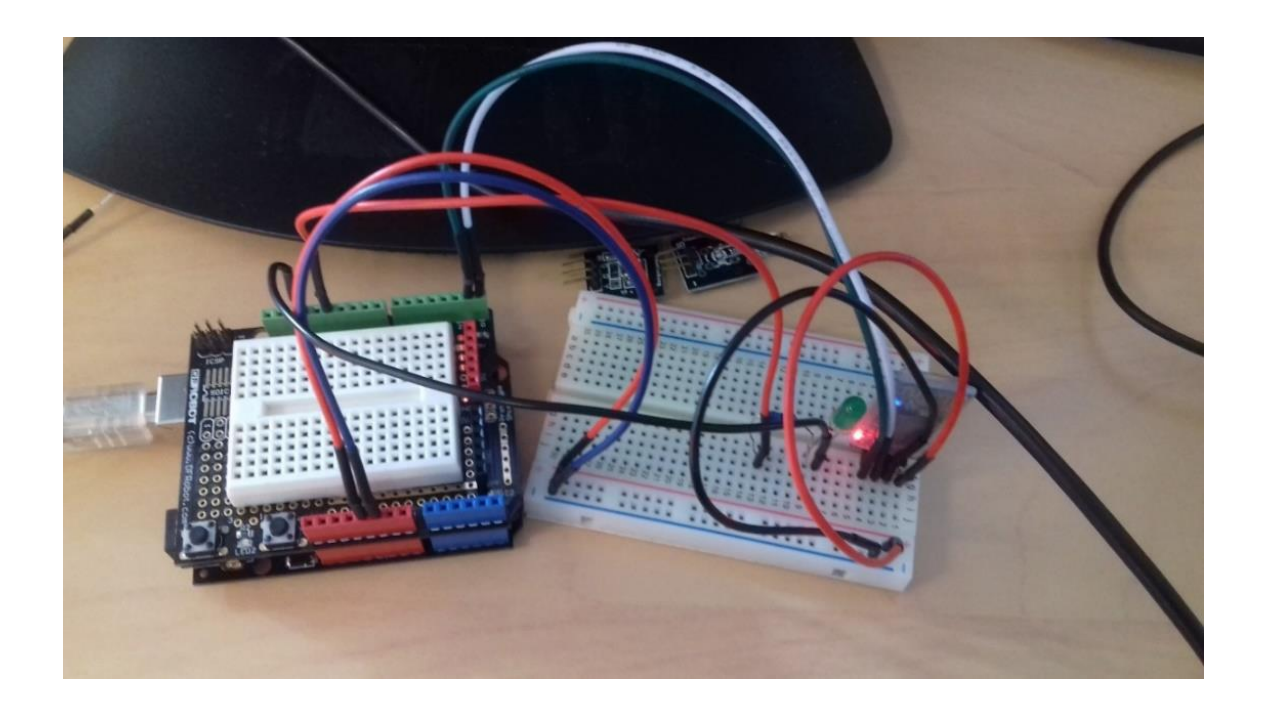

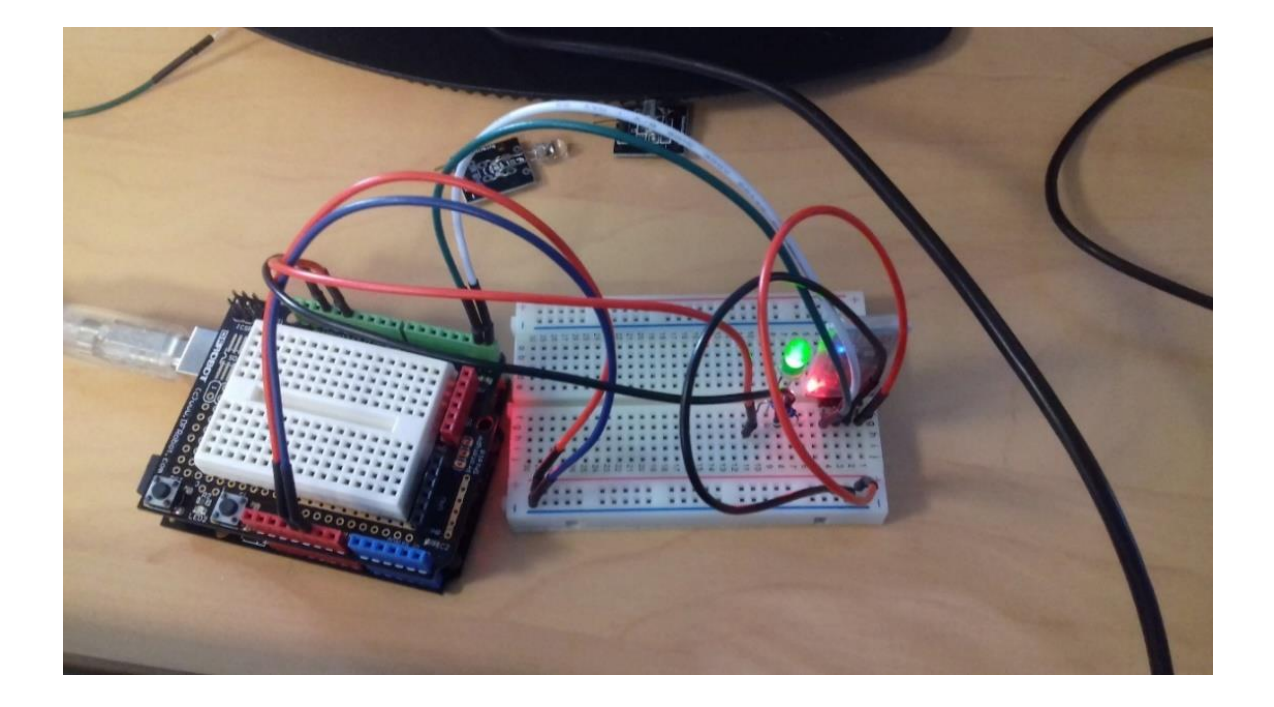

Le montage Led sert juste à tester si le module Bluetooth fonctionne correctement.

#### Fritzing

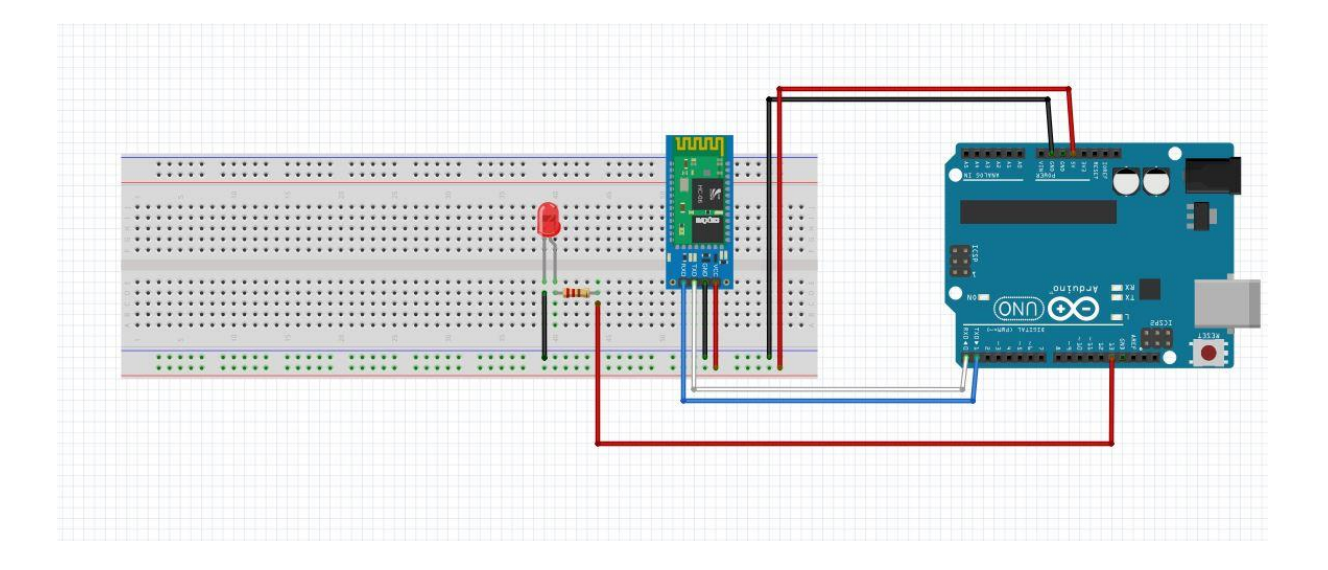

Code Arduino

```
// DEBUT PROGRAMME //
 /* ----- ( Importer la Librairie ) -----*/
 #include "IRremote.h" // inclue la librairie IRremote.h
 /* ----- ( Declarer les Variables )-----*/
 void setup(){ // fonction général
   Serial.begin(9600); // port de communication<br>pinMode (13, OUTPUT); // pin de sortie Led
                    \rightarrow\text{vodi } \text{loop}() {
   while Serial.available () == 0; // attend de reçcevoir le caractère<br>char c = Serial.read (); // lit les données entrentes<br>if (c === 'a') { // caractère pour allumer la Led<br>digitalWrite (13, HIGH); // défini la Led en On
   \rightarrowif (c === 'e') { // caractère pour éteindre la Led<br>digitalWrite (13, LOW); // défini la Led en Off
    \rightarrow\, \,// FIN PROGRAMME //
```
#### Code App Inventor 2 :

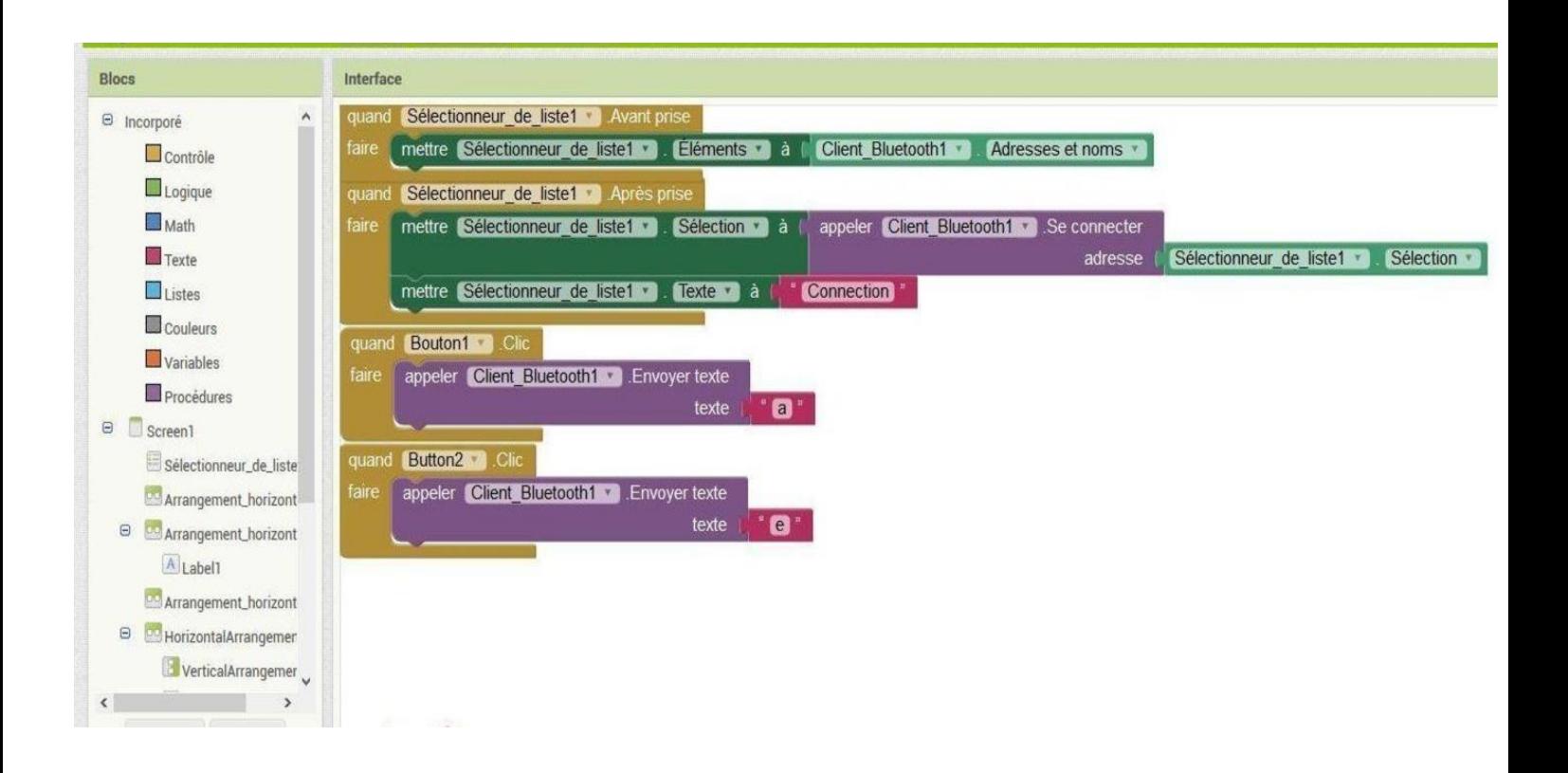

#### Designe App Inventor 2

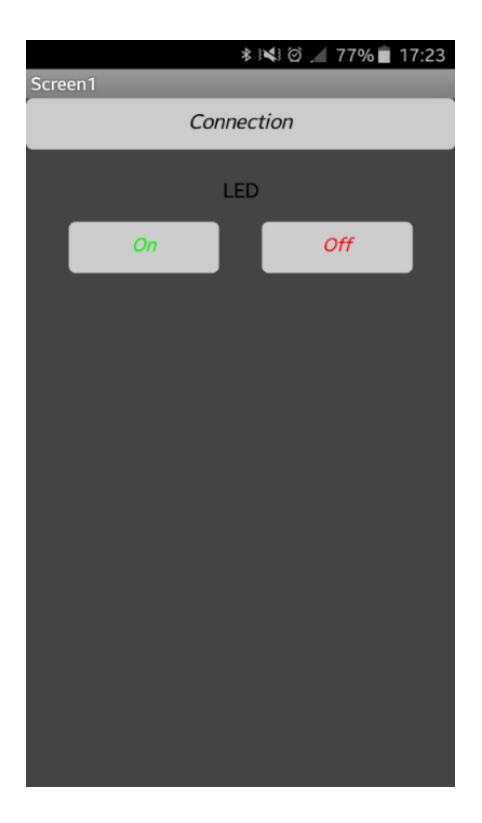

# Détecteur et Emetteur Infra-Rouge :

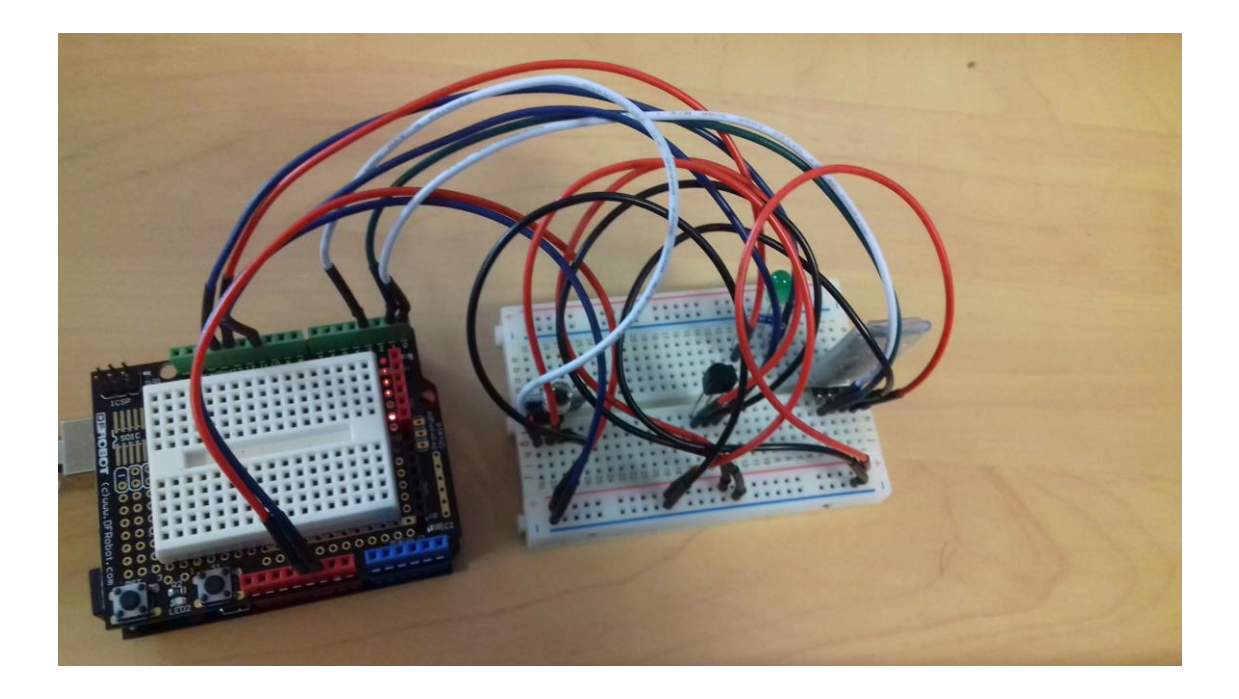

**Fritzing** 

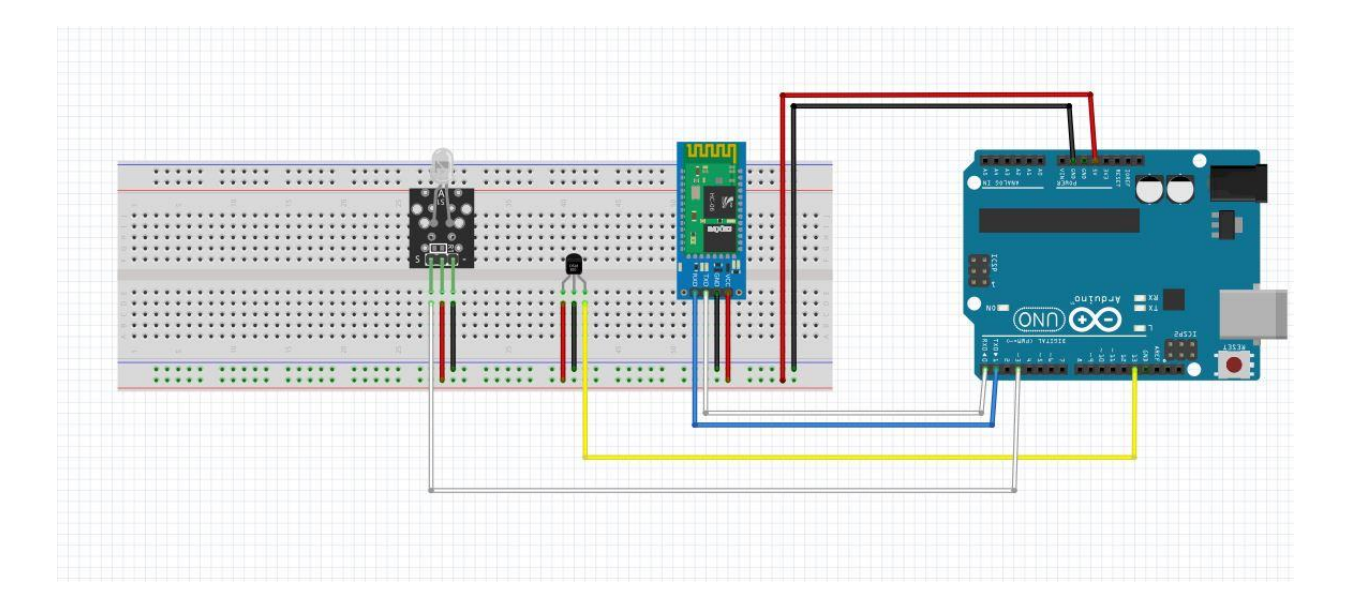

# Code Arduino

```
/*--- (DEBUT PROGRAMME) -----*/
/* ----- ( Importer la Librairie )-----*/
#include "IRremote.h"
                                                                                        /* inclue la librairie IRremote.h */
int i = 0;
                                                                                       /* initialisation des variables */
                                                                                        /* nombre de valeur envoyée pour les appareils ( EX : B11=3 ) */
char c[3];
                                                                                        /* pin avec réçépteur infra-rouge */
int receiver = 11;
/* -----( Librairie "IRremote.h")-----*/
IRsend irsend;
                                                                                       /* crée un objet pour transmettre des infra-rouge */
IRrecv irrecv (receiver);
                                                                                        /* crée un objet qui reçois les informations infra-rouge */
decode results results;
                                                                                        /* précise le type de signal infra-rouge */
/* -----( Declarer les Variables )-----*/
void setup(){
                                                                                        /* fonction général */
 for (int k = 22; k < 30; k++) {pinMode (k, OUTPUT); }
                                                                                        /* port de communication */Serial.begin(9600);
                                                                                        /* message port COM */
 Serial.println(" | [Bienvenue] | | | [Télécommande InfraRouge IR] | | ");
 irrecv.enableIRIn();
                                                                                       /* écriture des signaux infra-rouge */
```

```
\overline{\phantom{a}}
```
/\*----- ( DEBUT PROTOCOLE IR )-----\*/

```
void dump (decode results *results) {
                                                                                                 /* reconnais les valeurs infra-rouge NEC */
  if (results->decode_type == NEC) {
                                                                                                 /* définis les valeurs reçu en NEC */
    Serial.print("Decoded NEC: ");
                                   \rightarrowelse if (results->decode_type == UNKNOWN) {
                                                                                                 /* définis les valeurs non NEC en inconnue */
    Serial.print ("Unknown encoding: ");
                                               \overline{\phantom{a}}\rightarrow/*--- (FIN PROTOCOLE IR )-----*/
void loop() { }/* fonction qui se répète */
   if(Serial.available())
                                                                                                 /* stock les valeurs envoyées */
  \left\{ \cdot \right\}c[i] = Serial.read();
 i++jSerial.println(c);
  \mathcal{F}/*--- (DEBUT IR )-----*/
 if (irrecv.decode(&results)) {
                                                                                                 /* décode les valeurs infra-rouge en hexadeci
```

```
Serial.println(results.value, HEX);
dump(&results);
irrecv.resume();
                            \mathbf{F}if(c[0] == 'V') //VIDEOPROJECTEUR (32 bits)
  if(c[1] == '1'){
    if(c[2] == '1') {Serial.println("Touche On Projecteur "); irsend.sendNEC(0x4CB3817E, 32); }
    if(c[2] == '2') {Serial.println("Touche Source Projecteur"); irsend.sendNEC(0x4CB3C33C, 32); }
    if(c[2] == '3') {Serial.println("Touche Vga Projecteur"); irsend.sendNEC(0x4CB3718E, 32); }
    if(c[2] == '4') {Serial.println("Touche Off Projecteur"); irsend.sendNEC(0x4CB3817E, 32); }
    if(c[2] == '5') {Serial.println("Touche Menu Projecteur"); irsend.sendNEC(0x4CB311EE, 32); }
                 \rightarrowif(c[0] == 'L') // LED (32 bits)if (c[1] == '1') {
    if(c[2] == '1') {Serial.println("Touche On Led"); irsend.sendNEC(0x40BFA05F, 32); }
    if(c[2] == '2') {Serial.println("Touche Off Led"); irsend.sendNEC(0x40BFB04F, 32);}
    if(c[2] == '3') {Serial.println("Touche Plus Lumière"); irsend.sendNEC(0x40BF50AF, 32); }
    if(c[2] == '4') {Serial.println("Touche Moins Lumière"); irsend.sendNEC(0x40BF10EF, 32); }
                 \mathcal{F}if(c[0] == '\mathbb{T}') // TV LG (32 bits)
  if (c[1] == '1') {
    if(c[2] == '1') {Serial.println("Touche Vol+ TV"); irsend.sendNEC(0x20DF40BF, 32);}
    if(c[2] == '2') {Serial.println("Touche Menu TV"); irsend.sendNEC(0x20DFC23D, 32);}
```

```
if(c[2] == '3') {Serial.println("Touche On TV"); irsend.sendNEC(0x20DF10EF, 32);}
    if(c[2] == '4') {Serial.println("Touche Vol- TV"); irsend.sendNEC(0x20DFC03F, 32);}
    if(c[2] == '5') {Serial.println("Touche 0 TV"); irsend.sendNEC(0x20DF08F7, 32);}
    if(c[2] == '6') {Serial.println("Touche 1 TV"); irsend.sendNEC(0x20DF8877, 32); }
    if(c[2] == '7') {Serial.println("Touche 2 TV"); irsend.sendNEC(0x20DF48B7, 32);}
    if(c[2] == '8') {Serial.println("Touche 3 TV"); irsend.sendNEC(0x20DFC837, 32);}
    if(c[2] == '9') {Serial.println("Touche 4 TV"); irsend.sendNEC(0x20DF28D7, 32);}
                \mathbf{R}if (c[1] == '2') {
    if(c[2] == '1') {Serial.println("Touche 5"); irsend.sendNEC(0x20DFA857, 32);}
    if(c[2] == '2') {Serial.println("Touche 6"); irsend.sendNEC(0x20DF6897, 32); }
    if(c[2] == '3') {Serial.println("Touche 7"); irsend.sendNEC(0x20DFE817, 32);}
    if(c[2] == '4') {Serial.println("Touche 8"); irsend.sendNEC(0x20DF18E7, 32);}
    if(c[2] == '5') {Serial.println("Touche 9"); irsend.sendNEC(0x20DF9867, 32);}
                \mathbb{R}if(c[0] == 'B') // BLURAY(32 bits)if (c[1] == '1') {
    if(c[2] == '1') {Serial.println("Touche Haut Bluray"); irsend.sendNEC(0xB4B4E21D, 32); }
    if(c[2] == '2') {Serial.println("Touche Bas Bluray"); irsend.sendNEC(0xB4B412ED, 32); }
    if(c[2] == '3') {Serial.println("Touche Ejecter Bluray"); irsend.sendNEC(0xB4B46C93, 32); }
    if(c[2] == '4') {Serial.println("Touche Lecture Bluray"); irsend.sendNEC(0xB4B48C73, 32);}
    if(c[2] == '5') {Serial.println("Touche Pause Bluray"); irsend.sendNEC(0xB4B41CE3, 32); }
    if(c[2] == '6') {Serial.println("Touche On Bluray"); irsend.sendNEC(0xB4B40CF3, 32);}
    if(c[2] == '8') {Serial.println("Touche Droite Bluray"); irsend.sendNEC(0xB4B45AA5, 32); }
    if(c[2] == '9') {Serial.println("Touche Gauche Bluray"); irsend.sendNEC(0xB4B49A65, 32);}
                 \mathbf{1}
```

```
if (i == 3) \{i = 0; c[0] = '0'; c[1] = '0'; c[2] = '0';\}
```
/\* réinitialise nombres à chaque appareil \*/

```
/*---( FIN IR)---*/
```

```
\mathcal{F}
```
 $/*---( FIN PROGRAMME )---*/$ 

# MIT App Inventor 2

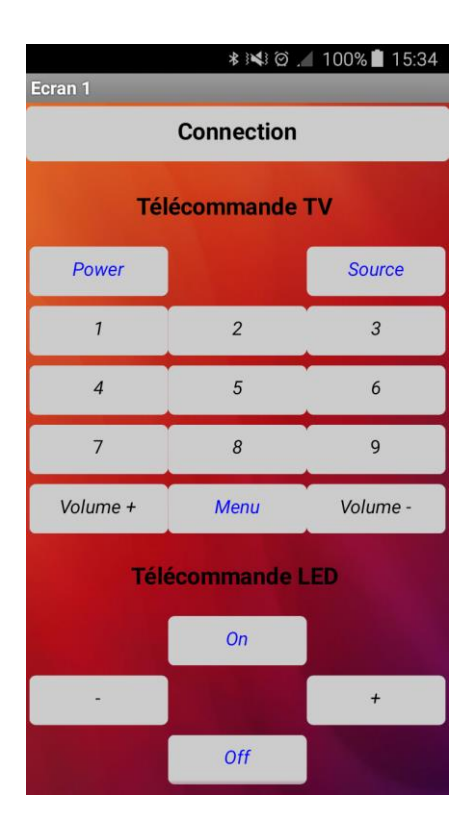

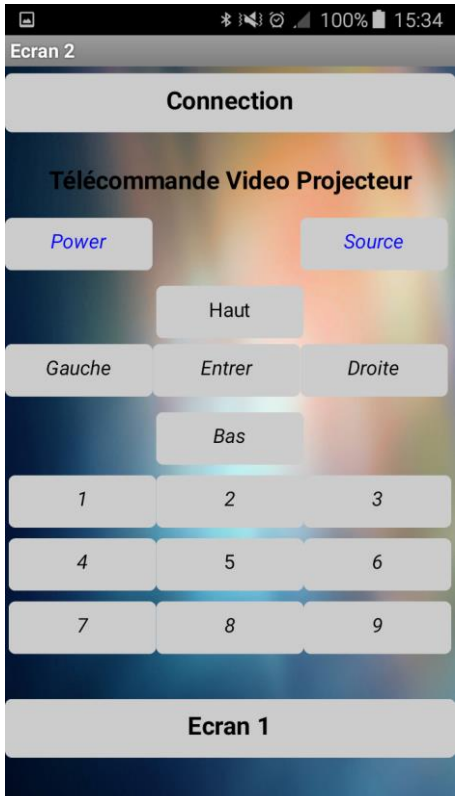

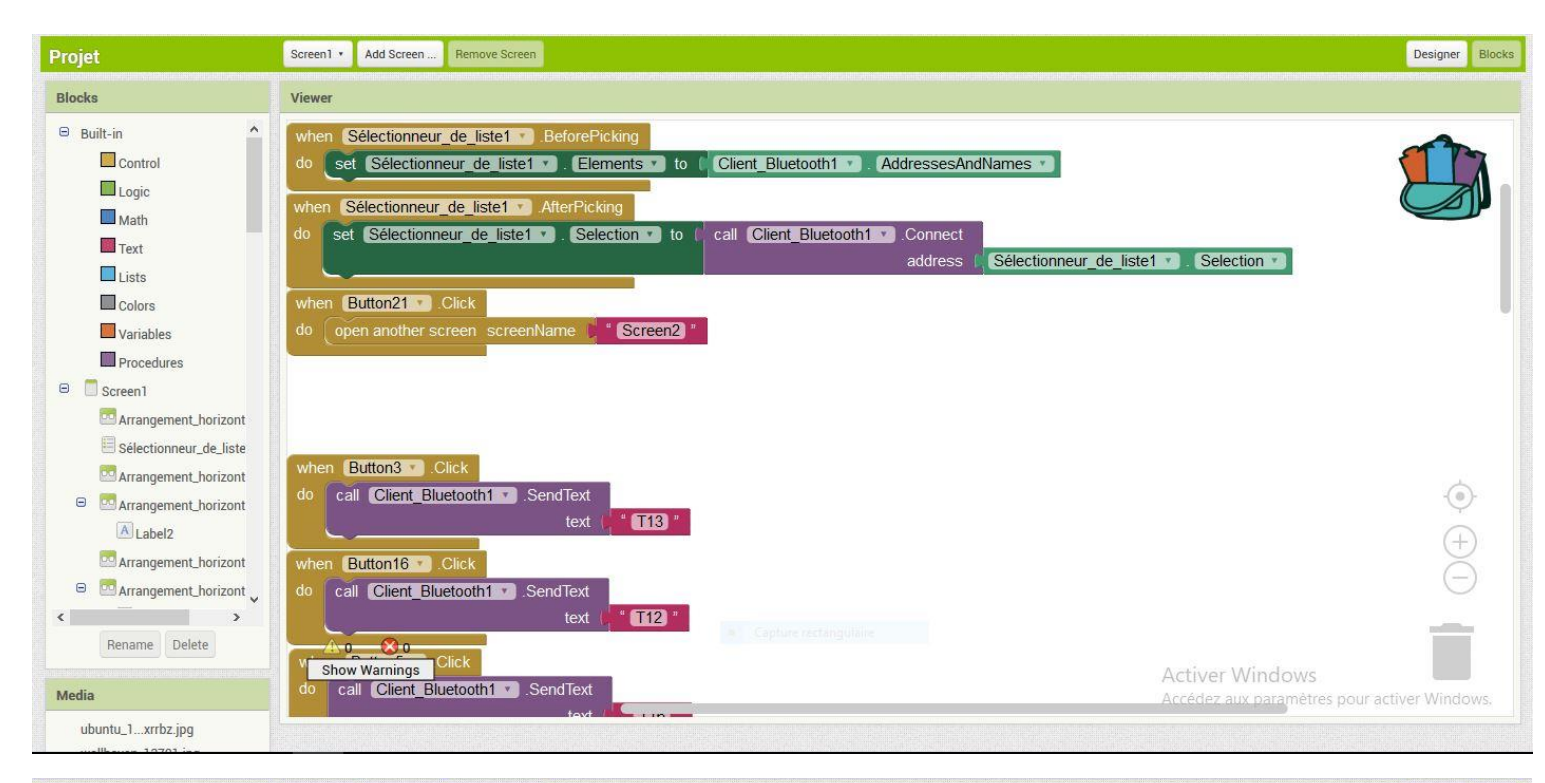

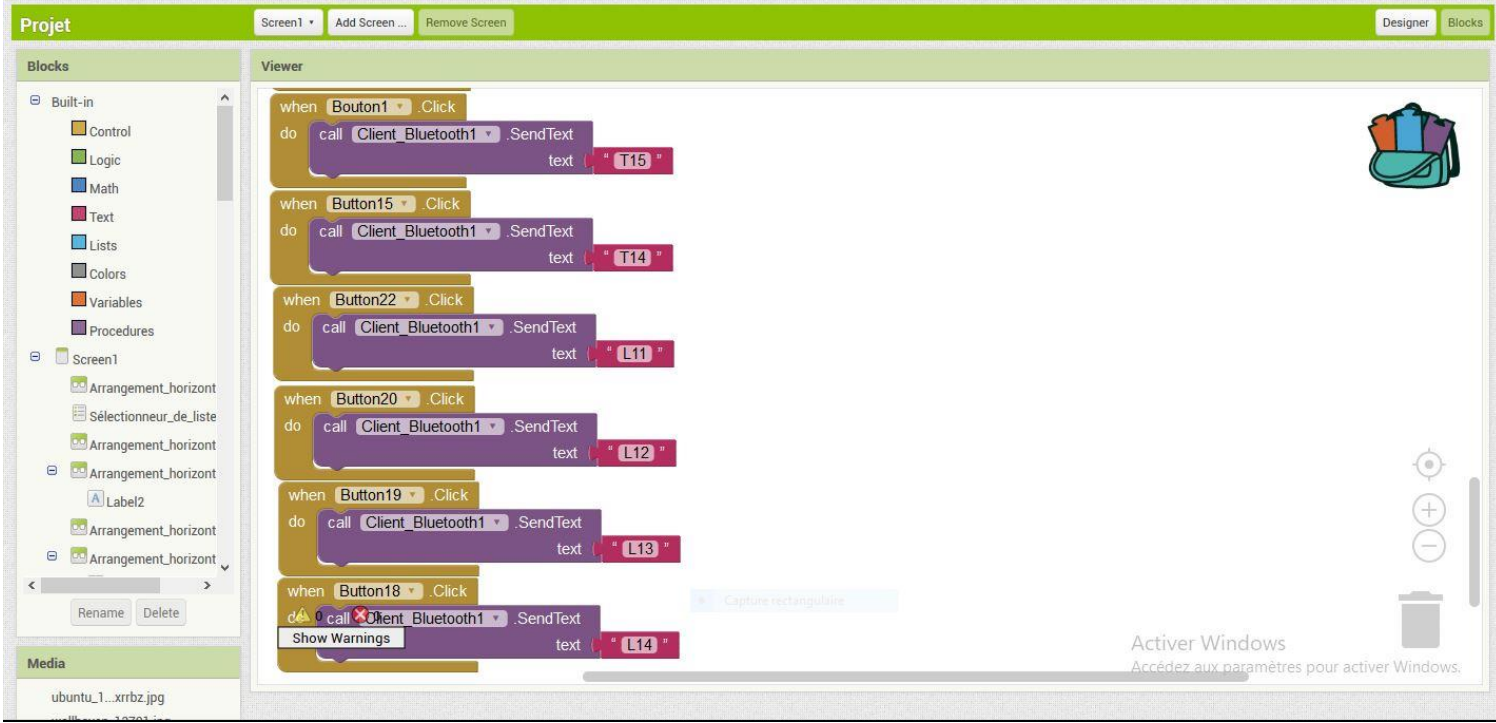

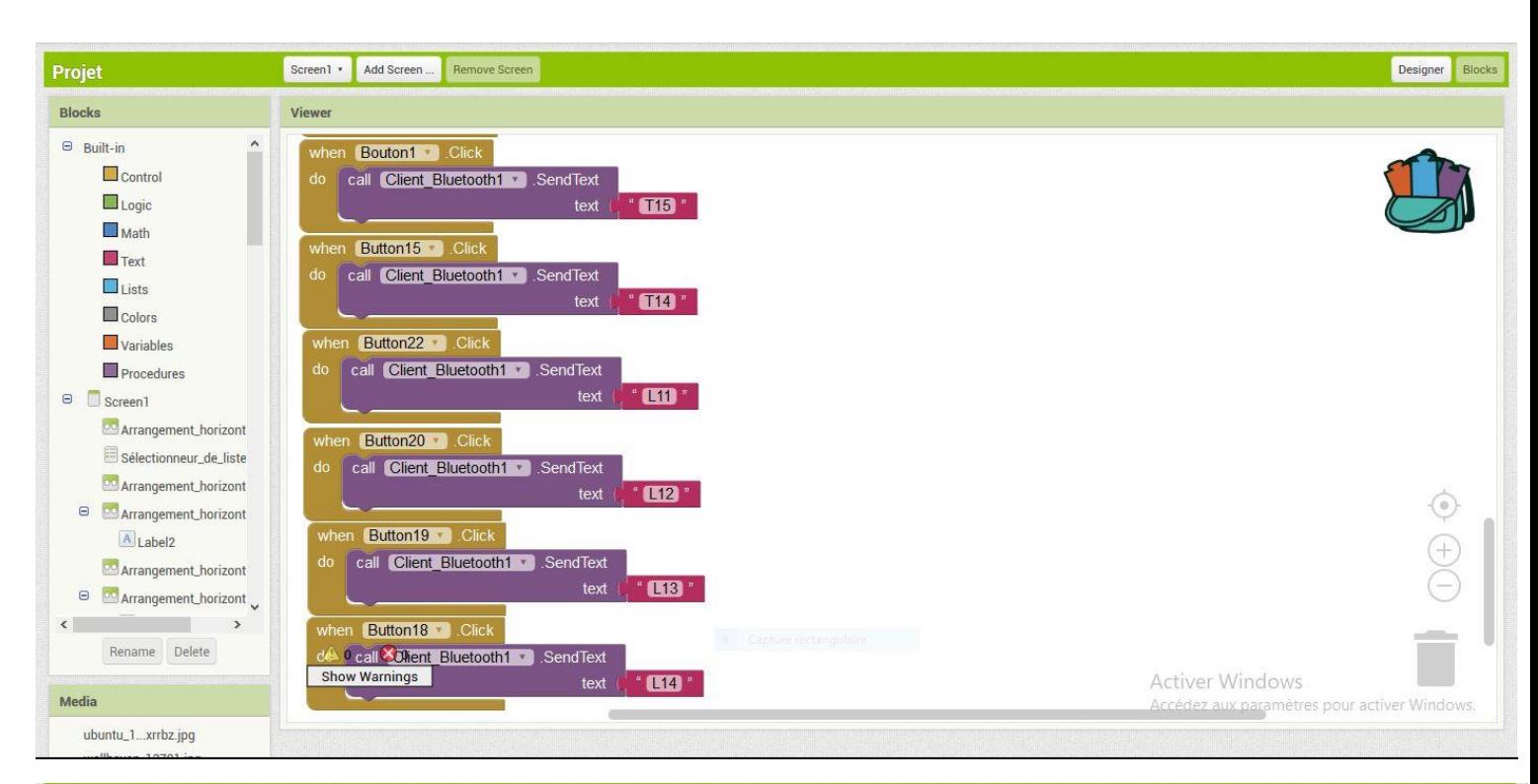

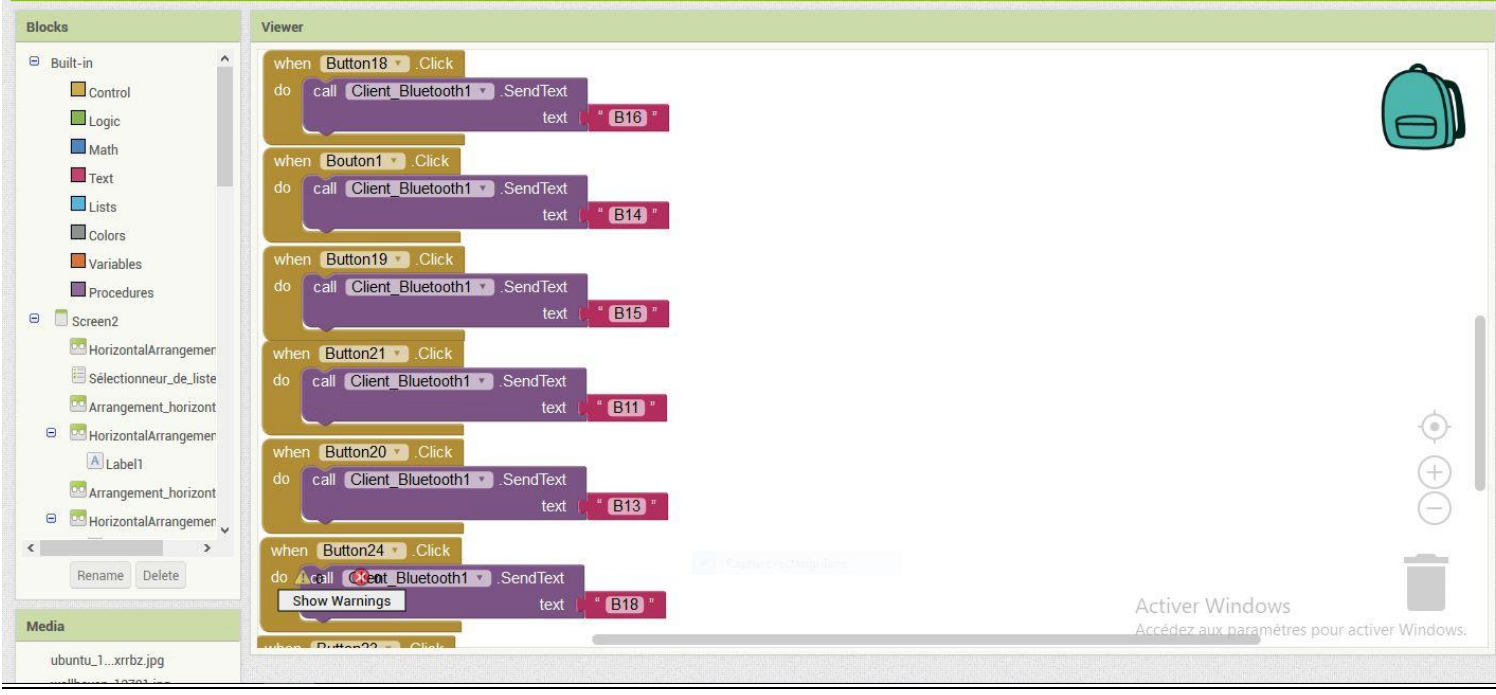

# Port COM

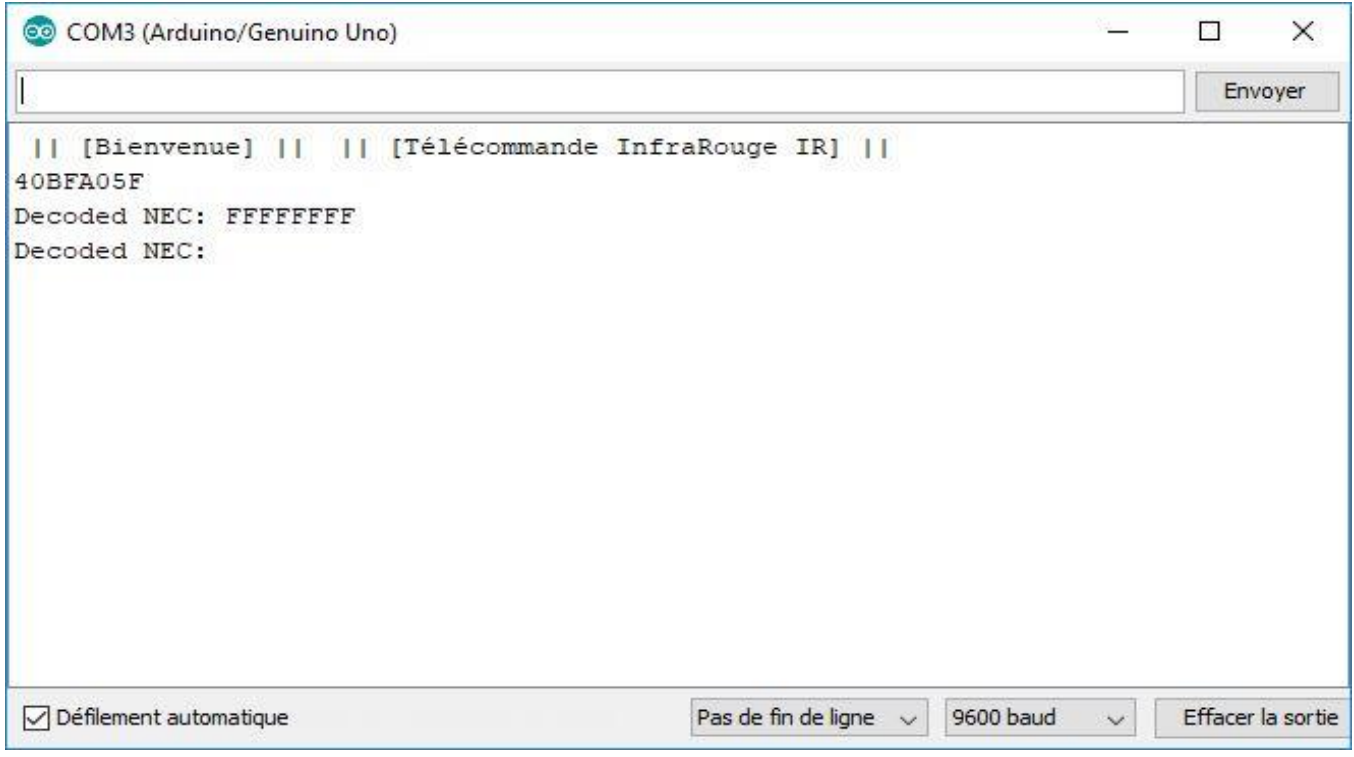

Chaque touche de l'application est synchronisée avec une valeur infra-rouge.

EX : NEC 0x40BFA05F :

- NEC = Protocole infra-rouge.
- 0x40BFA05F = valeur IR touche On de la télécommande banderole LED.

# Annexe :

[https://openclassrooms.com/courses/perfectionnez-vous-dans-la-programmation-arduino/codez-et](https://openclassrooms.com/courses/perfectionnez-vous-dans-la-programmation-arduino/codez-et-decodez-des-informations)[decodez-des-informations](https://openclassrooms.com/courses/perfectionnez-vous-dans-la-programmation-arduino/codez-et-decodez-des-informations)

<https://letmeknow.fr/blog/2013/07/01/tuto-ajouter-le-bluetooth-au-arduino/>

<https://www.kzenjoy.net/2015/votre-telecommande-universelle-grace-a-arduino/>

<http://www.instructables.com/id/Remotely-Control-LED-using-HC-05-Bluetooth-Arduino/>